オブジェクト指向設計 予習範囲・暗記事項・予習ノート・練習問題 for 講義 No.9

- ・暗記事項を参考にして予習ノートの作成
- ・予習範囲の熟読
- ・暗記事項の暗記
- ・教科書の演習問題を理解 上記を済ませてから練習問題に取り組んでください。 最終ページに解答を載せています。

## 予習範囲

4 章です.

# 暗記事項

【暗記事項 1】から【暗記事項 20】までは,すべて、「A: 正しい」が正答となります。予習確認テストでは表現 を変えて「B: 間違っている」が答えになることもあります.

ただ覚えるだけでなく,教科書中の当該事項を説明した文章を読んで理解につとめてください。

- 【暗記事項 1】共通のシグネチャとなるメソッドをもつクラスを関連付けるために 新たなクラス/インタフェースを作ることを抽象化という
- 【暗記事項 2】インタフェースの定義では、キーワード interface を用いる
- 
- 【暗記事項 3】インタフェースの定義の 1 行目の書式は、

「アクセス修飾子 interface インタフェース名 {」である

- 【暗記事項 4】インタフェースの定義では、メソッドに処理内容を記述しない
- 【暗記事項 5】インタフェース名は,通常,大文字から始める

【暗記事項6】インタフェース名は、クラス名と識別しやすくするために、able で終わらしたり,

- I(大文字のアイ)で始めることがある
- 【暗記事項 7】インタフェースの参照型変数を宣言できる
- 【暗記事項 8】インタフェースの参照型変数の宣言の書式は,「インタフェース名 変数名」である
- 【暗記事項 9】インタフェースは、new 演算子によりオブジェクトを生成することができない
- 【暗記事項 10】インタフェースを実装したクラスのことを実装クラスという
- 【暗記事項 11】クラスは複数のインタフェースを実装することができる
- 【暗記事項 12】インタフェースの実装では、キーワード implements を用いる
- 【暗記事項 13】インタフェースを実装したクラス(実装クラス)を定義するための書式(1 行目)は

「アクセス修飾子 class クラス名 implements インタフェース名 {」である

- 【暗記事項 14】実装クラスは、実装するインタフェースで定義されたメソッドを実装しないといけない
- 【暗記事項 15】インタフェースの参照型変数は、実装クラスのオブジェクトを参照できる
- 【暗記事項 16】インタフェースのクラス図では,クラス名を書く枠にインタフェース名を記述する
- 【暗記事項 17】インタフェースのクラス図では,インタフェース名の上にギュメ「《》」で囲んだ
	- ステレオタイプに interface というキーワードを入れる
- 【暗記事項18】クラス図では、実装クラスからインタフェースに向けて矢印を書く
- 【暗記事項 19】同一の参照型変数に対して、メソッド呼出しをしても、参照しているオブジェクトに 応じて呼び出されるメソッドが変わる。これをポリモーフィズム(多態性)という
- 【暗記事項 20】インタフェースの参照型変数が実装クラスのオブジェクトを参照する場合, 「参照型変数の型(インタフェース名)」と「オブジェクトの型(実装クラスのクラス名)」が異なる

# 4.1 節 抽象化

**28 抽象化** 

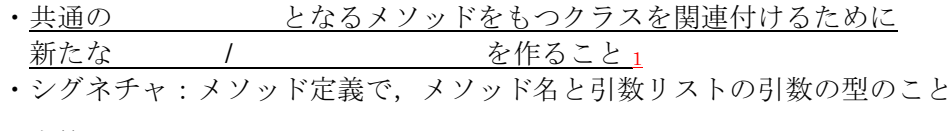

抽象化の方策とメリット

<u>ッカ來こスファー</u><br>・抽象的なクラスでは,(出来るだけ)変更が予想されないものを記述する

- ・具象クラスでは,変更が予想されるコードを記述するようにする 本節の前半の例では,いくつかの具体的なクラスがあって,それらをま 3. メソッドにコードが記述されておらずセミコロン「;」で終わっている.
- ・以上によりコードのメンテナンスが容易になる
- <u>クラスとインタフェースの違い</u> 定数としてなら インタフ ェースでもフィールドを定義
	- メソッドに <u>る</u><br>
	るだが、<br>
	を記述しない 4
	- ・<u>オブジェクトを することができない g</u>

インタフェースはロール (役割) をまとめたもの インタフェーズを実装しているクラスが「すべきこと/出来ること」をまとめたもの param

#### 4.2 節 インタフェースの定義  $\mathcal{L}(\mathcal{L})=\mathcal{L}(\mathcal{L})$ 1 ノツ ノエースの走我...

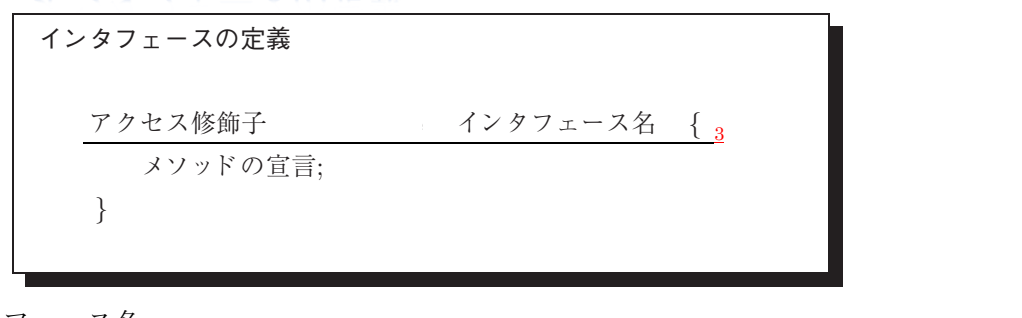

インタフェース名

- ・ から始める <sup>5</sup> 3 public void setParameter(double param); - カら始める 5.4 のようなコードを書く、2 行目ではない。
- ・クラス名と しやすくするために, で終わらせたり, インタフェースとは,処理内容を記述していないメソッドを定義したク コード 4.4 のようなコードを書くと,2 行目でエラーとなります. コード 4.4 のようなコードを書くと,2 行目でエラーとなります. <u>ファ・ロー・コード アー・アー・アー・マー・エンスト</u><br>I ( 文字の ) で始めることがある <sub>6</sub> フェース<br>アクセス修飾子は public です.<br>アクセス修飾子は public です.  $\frac{1}{2}$   $\frac{1}{2}$  <u>I ( 人士ウ ) に矩のることかのる 6</u>  $\frac{1}{2}$ ,  $\frac{1}{2}$ ,

### インタフェースの参照型変数とオブジェクト インタフェースの余昭刑亦数レナブジェクト

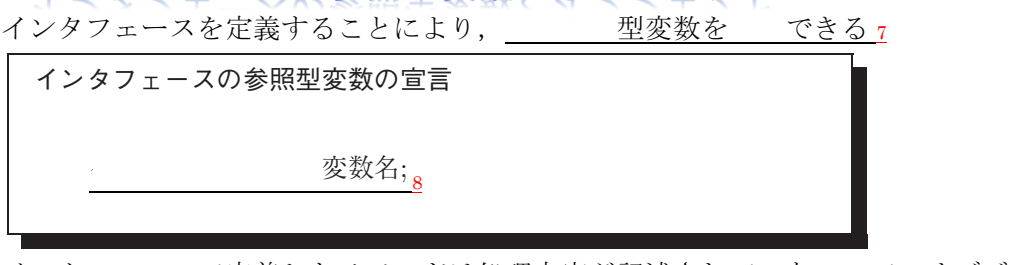

インタフェースで定義したメソッドは処理内容が記述されていないので,オブジェクトを 生成できたしても動作させることができない. インタフェースは、 演算子によりオブジェクトを生成できない 9 <u>インタフェースは, - 演算子によりオフシェクトを生成できない g</u>

#### スト・カフェースの実装  $\begin{array}{c}\n\bullet \\
\bullet \\
\bullet \\
\bullet \\
\bullet\n\end{array}$  $\mathcal{L}_{\mathcal{A}}$  and  $\mathcal{L}_{\mathcal{A}}$  and  $\mathcal{L}_{\mathcal{A}}$  and  $\mathcal{L}_{\mathcal{A}}$  and  $\mathcal{L}_{\mathcal{A}}$  and  $\mathcal{L}_{\mathcal{A}}$  and  $\mathcal{L}_{\mathcal{A}}$ インタフェースの実装.

実装クラス  $\overline{Z}$ ークストンタフェースを実装していることを示す。インタフェースを実装していることを示す。インタフェースを実装していることを示すために、通常のクラフェースを実装していることを示す

<u>インタフェースを したクラスのこと 10</u> <u>- ^ のインタフェースを実装することができる n</u>

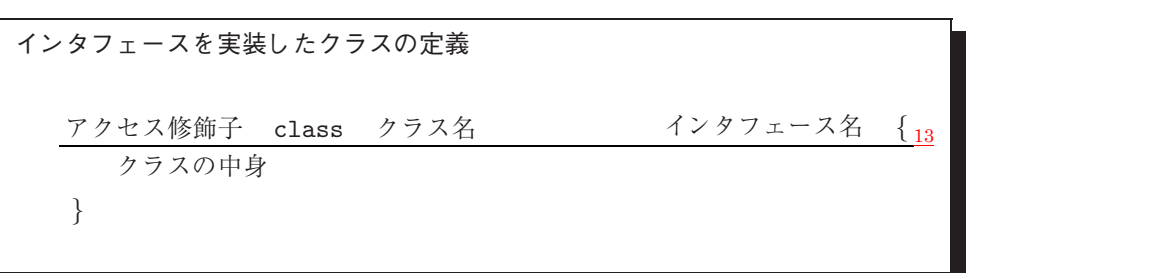

<u>実装クラスでは, するインタフェースで定義されたメソッドを実装しないといけない 14</u>

実装クラスのオブジェクトの参照

インタフェースは新たな型を作るので,インタフェースの参照型変数を宣言することは出来る. しかし,インタフェース自身は new 演算子によりオブジェクトを生成することはできない. <u>インタフェースの 型変数は クラスのオブジェクトを参照することができる 15</u>

#### $\alpha$ フィールドは ス名が入ります.インタフェース名の上に "<<interface>>" というギュ

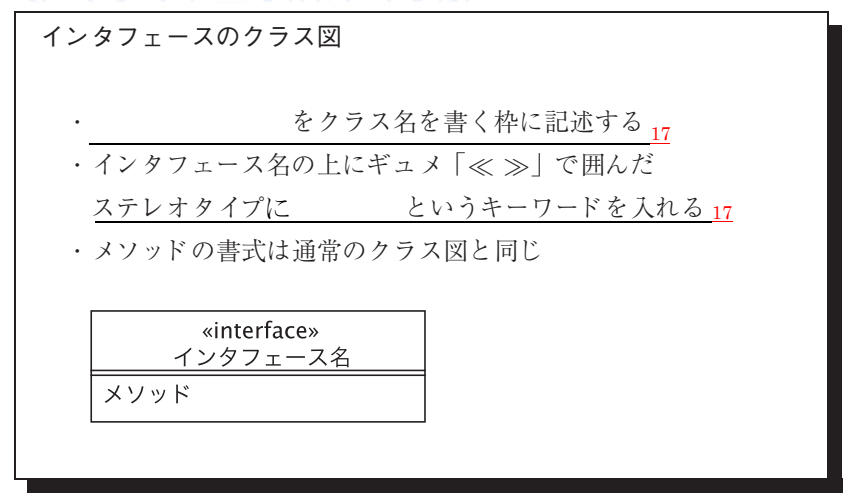

インタフェースとその実装クラスの関係を表す矢印

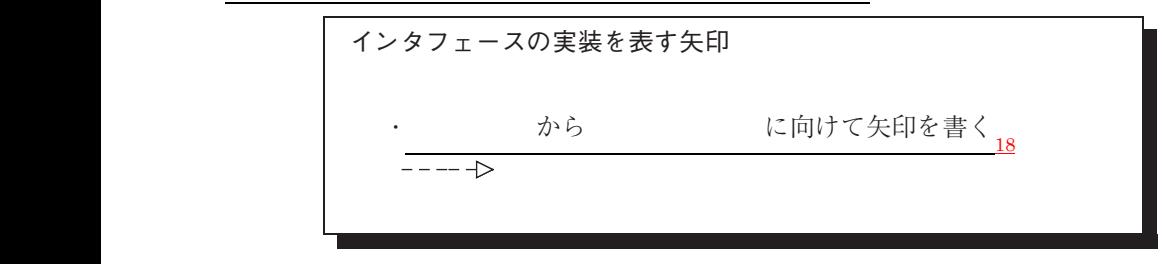

# 4.6節 インタフェースとポリモーフィズム

ポリモーフィズム(多態性)

同一の参照型変数に対して、メソッド呼出しをしても、参照している に応じて 呼び出されるメソッドが変わること <sup>19</sup>

インタフェースにおけるポリモーフィズムの留意点

·インタフェースの参照型変数に対して<mark>メソッドを呼び出した</mark>場合, 参照しているオブジェクトの型(クラス)で定義されたメソッドが呼び出される · インタフェースの参照型変数に対して<mark>呼び出せるメソッド</mark>は インタフェースに定義されたメソッドだけである (キャストすれば実装クラスで定義されたメソッドも呼び出せる)

参照型変数の型

<u>ススシエ</u><br>参照型変数を宣言するときに用いられた型

オブジェクトの型

new 演算子を用いてオブジェクトを生成した時に指定した型

練習問題

確認テストも,この練習問題と同じ方法で,解答してください.最終ページに答えを載せています.

解答が複数ある場合は、ハイフン で繋いで答えること。 例: A と B と C を解答したい場合, A-B-C と解答欄に記入する。答えがない場合は-1 と解答すること。 行番号を解答するとき、左詰めの0は取ること 例: 001 行目を解答するときは 1 を解答すること

System.out.println() (改行あり)は main メソッドにしかありません。 他の場所では、Svstem.out.print()(改行なし)を使っています

行番号を振っていない空行に続いて、行番号を振りなおしているソースコードが続く場合は、 別の Java ファイル(クラス)であることを示しています。

本練習問題(前半)の答え方

以下のソースコードについて【練習 01】から【練習 14】を解答しなさい

001 public interface IConfirmTest { 002 public void run(); 003 } 011 public class AClass implements IConfirmTest { 012 public AClass() { 013 System.out.print("0");  $014$  } 015 public void run() { 016 System.out.print("1");  $017$  } 018 } 021 public class BClass implements IConfirmTest { 022 public BClass() { 023 System.out.print("2"); 024 } 025 public void run() { 026 System.out.print("3");  $027$  } 028 } 031 public class CTTestDrive { 032 public static void main(String[] args) { 033 System.out.print("A"); 034 **IConfirmTest ict:** 035 System.out.println("B"); 036 037 ict = new BClass(); 038 System.out.print("C"); 039 ict.run(); 040 System.out.println("D"); 041 042 **IConfirmTest ict2** = new AClass(); 043 System.out.print("E"); 044 ict2.run(); 045 System.out.println("F"); 046  $047$  ict = ict2; 048 System.out.print("G");

049 ict.run(); 050 System.out.print("H"); 051 ict2.run(); 052 System.out.println("J"); 053 } 054 } 【練習 01】出力の一行目を答えなさい AB 【練習 02】出力の二行目を答えなさい 2C3D 【練習 03】出力の三行目を答えなさい 0E1F 【練習 04】出力の四行目を答えなさい G1H1J 【練習 05】出力の五行目を答えなさい --1

フィールド・コントラクタ・メソッドの順に記述してください. 該当する行がなければ、-1を記入してください.

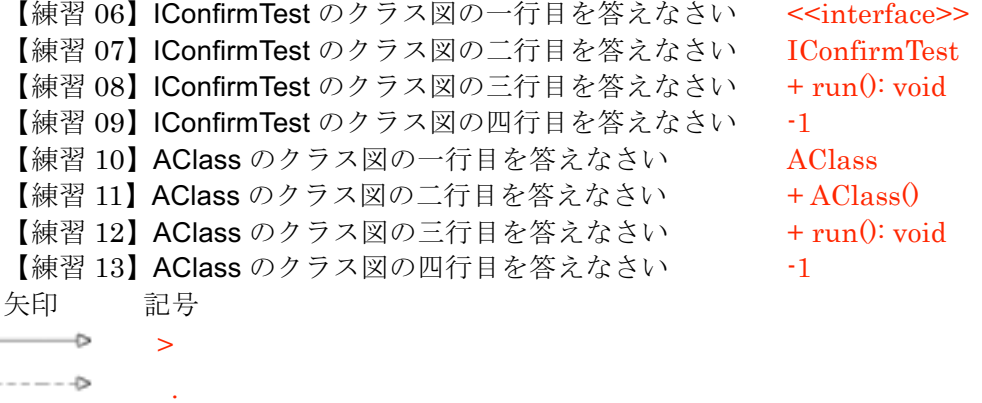

クラスの先頭の文字で,上の矢印を表す記号のどれかを囲みます. 矢印の先が後ろに来るように答えること.

 $\sim$   $\sim$ 

【練習 14】クラス間の関係を表す矢印を答えなさい A.I-B.I TestDrive 以外のクラス間の関係を記述してください. 複数の矢印があればハイフンでつないでください. 並びは記号を除くアルファベットが辞書順になるようにしてください A.I と B.I だったら辞書順では A.I が先なので【練習 14】の解答例のように解答してください.

本講義の後半は、「参照型変数の型とオブジェクトの型が異なる」ことに注意しましょう!

・上のソースコードで言えば,34 行目にあるように, 参照型変数 ict はインタフェース IConfirmTest の参照型変数として宣言されています. ・この参照型変数 ict に対して、実装クラス BClass のオブジェクトを生成しています(37 行目).

参照型変数の型とオブジェクトの型を変えるのは,ポリモーフィズムを用いるためです. 39 行目と 49 行目は、同じ参照型変数に、同じメソッドを呼び出していますが、その時に 参照しているオブジェクトの型(クラス)が異なるので呼び出されるメソッドが変わります!

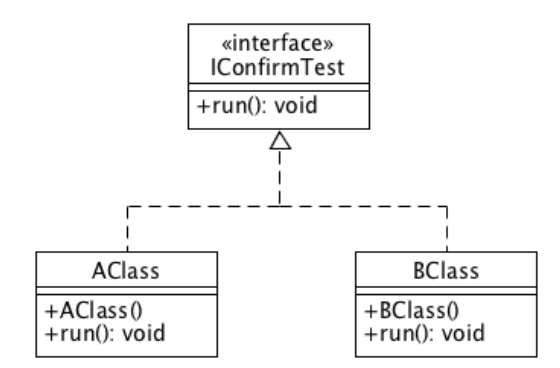

練習問題の解答のクラス図(ただし、BClass 中の記述については出題されていない) 次ページに続く

```
以下のソースコードについて【練習 15】から【練習 23】を解答しなさい
001 public interface Driver {<br>002 public void drive();
        public void drive();
003 }
011 public class Car implements Driver{
012 public Car() {<br>013 System.org
           System.out.print("0");
014 }
015 public void drive(){
016 System.out.print("車を運転します");
017 }
018 }
021 public class Train implements Driver {
022 public Train() {<br>023 System.ou
           System.out.print("1");
024 }
025 public void drive(){
           System.out.print("電車を運転します");
027 }
028 }
031 public class DriverTestDrive {
032 public static void main(String[] args) {
033 Driver driver = new Car();
034 System.out.print("A");
035 driver.drive();
036 System.out.println("B");
037 
038 driver = new Train();
039 System.out.print("C");
040 driver.drive();
041 System.out.println("D");
042 
043 }
044 }
【練習 15】出力の一行目を答えなさい
【練習 16】出力の二行目を答えなさい
【練習 17】Driver のクラス図の一行目を答えなさい
【練習 18】Driver のクラス図の二行目を答えなさい
【練習 19】Driver のクラス図の三行目を答えなさい
【練習 20】Car のクラス図の一行目を答えなさい
【練習 21】Car のクラス図の二行目を答えなさい
【練習 22】Car のクラス図の三行目を答えなさい
      矢印 記号
      >
               .
     ----5\overline{\phantom{0}}\lambda
```
クラスの先頭の文字で,上の矢印を表す記号のどれかを囲みます. 矢印の先にあたるクラスが後ろに来るように答えること.

【練習 23】クラス間の関係を表す矢印を答えなさい

```
以下のソースコードについて【練習 24】から【練習 33】を解答しなさい
001 public interface Instrument {
002 public void sound();
003 }
011 public class Guitar implements Instrument {
012 public Guitar(){
013 System.out.print("a");
014 }
015 public void sound() {
016 System.out.print("ジャカジャーン");
017 }
018 }
021 public class Piano implements Instrument{
022 public Piano(){<br>023   Svstem.ou
           System.out.print("b");
\begin{matrix} 024 & 0 \\ 025 & 0 \end{matrix}025 public void sound() {
           026 System.out.print("ポロンポロン");
027 }
028 }
031 public class InstrumentTestDrive {
032 public static void main(String[] args) {
033 Instrument ins1 = new Guitar();<br>034 System.out.print("z"):
           System.out.print("z");
035 ins1.sound();
036 System.out.println("y");
037 
038 Instrument ins2 = new Piano();
039 ins2.sound();
040 System.out.println("x");
041 
042 ins1=ins2;
043 ins1.sound();
044 System.out.println("w");
045 }
046 }
【練習 24】出力の一行目を答えなさい
【練習 25】出力の二行目を答えなさい
 【練習 26】出力の三行目を答えなさい
 【練習 27】Instrument のクラス図の一行目を答えなさい
 【練習 28】Instrument のクラス図の二行目を答えなさい
 【練習 29】Instrument のクラス図の三行目を答えなさい
 【練習 30】Piano のクラス図の一行目を答えなさい
 【練習 31】Piano のクラス図の二行目を答えなさい
 【練習 32】Piano のクラス図の三行目を答えなさい
    矢印 記号
              >
       \rightarrow- -5.
   \overline{\phantom{0}}\boldsymbol{\wedge}
```
【練習 33】クラス間の関係を表す矢印を答えなさい

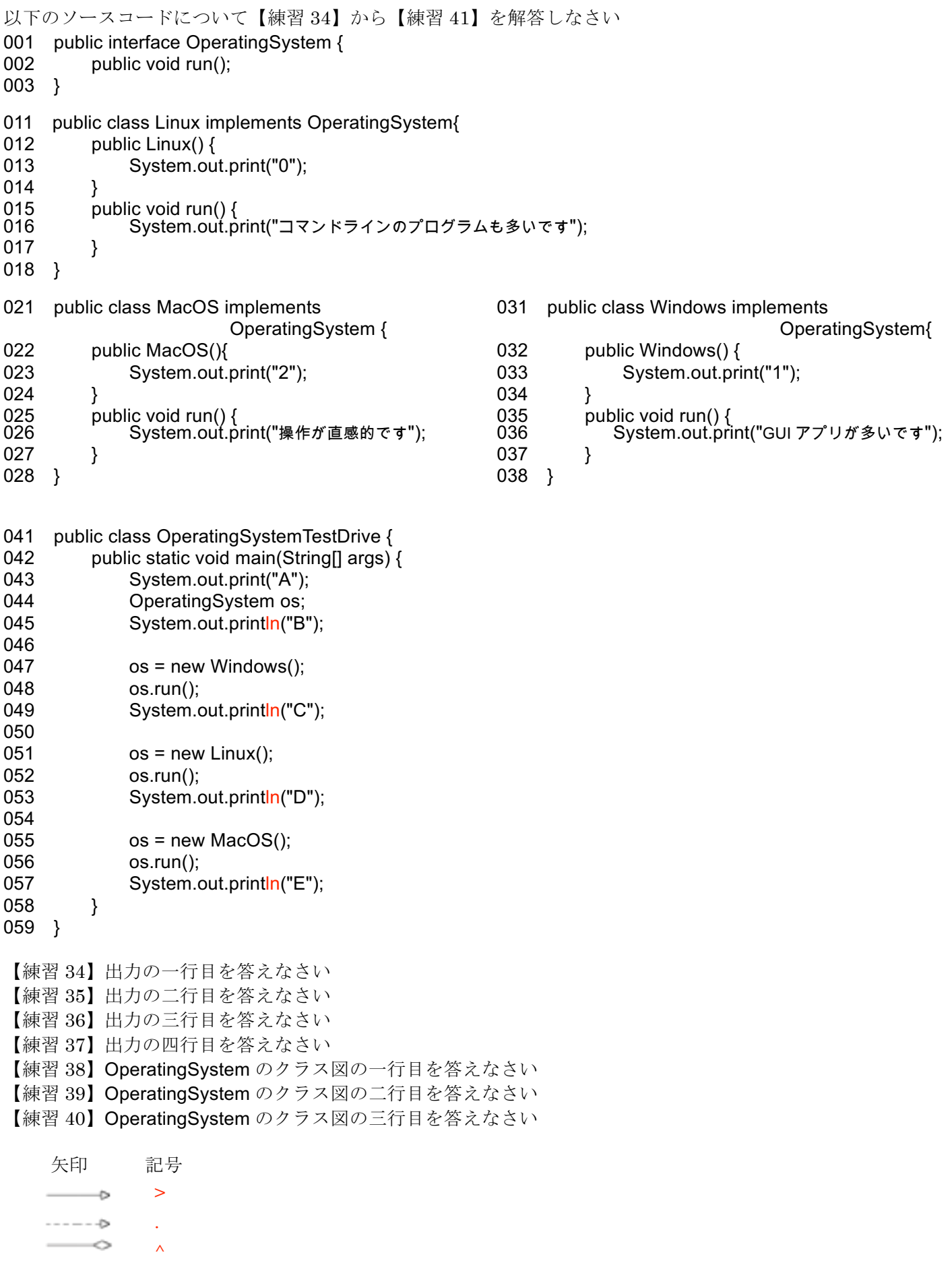

【練習 41】クラス間の関係を表す矢印を答えなさい

以下のソースコードについて【練習 42】から【練習 52】を 001 public interface Pikmin { 002 public String thrown(); 003 public String attack(); 004 public String run(); 005 } 011 public class APurple implements Pikmin{ 012 public APurple(){ 013 System.out.print("0"); 014 } 015 public String thrown() { 016 System.out.print("1"); 017 return "おっも・・・";  $018$  } 019 public String attack() { 020 System.out.print("2");<br>021 return "普通だな"; return "普通だな";  $022$  } 023 public String run() { 024 System.out.print("3");<br>025 return "速さが足りない"; 026 } 027 } 031 public class Red implements Pikmin{ 032 public Red(){ 033 System.out.print("4"); 034 } 035 public String thrown() { 036 System.out.print("5");<br>037 return "普通だな": return "普通だな": 038 } 039 public String attack() { 040 System.out.print("6");<br>041 return "強い、圧倒的 return "強い,圧倒的に強い"; 042 } 043 public String run() { 044 System.out.print("7"); 045 return "普通だな"; 046 } 047 }

【練習 42】出力の一行目を答えなさい 【練習 43】出力の二行目を答えなさい 【練習 44】出力の三行目を答えなさい 【練習 45】出力の四行目を答えなさい 【練習 46】出力の五行目を答えなさい 【練習 47】Pikmin のクラス図の一行目を答えなさい 【練習 48】Pikmin のクラス図の二行目を答えなさい 【練習 49】Pikmin のクラス図の三行目を答えなさい 【練習 50】Pikmin のクラス図の四行目を答えなさい 【練習 51】Pikmin のクラス図の五行目を答えなさい 【練習 52】クラス間の関係を表す矢印を答えなさい

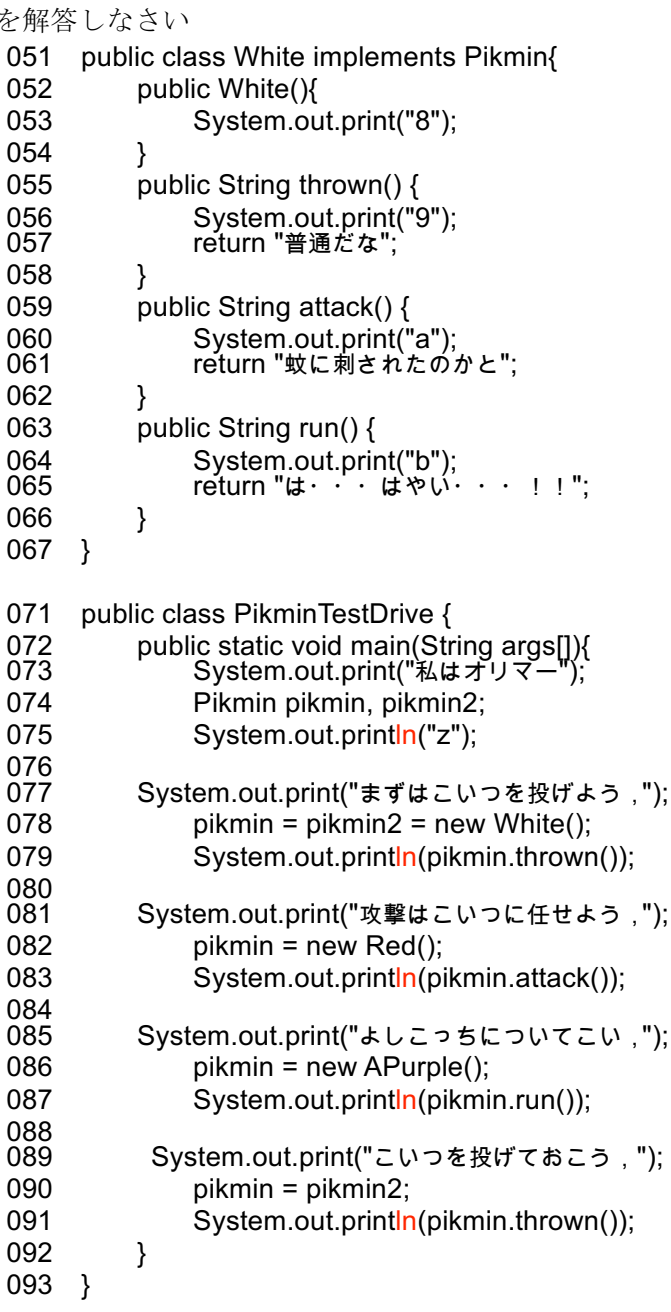

本練習問題(後半)の答え方

以下について【練習 53】から【練習 68】を解答しなさい

全ての動物[Animal]は, 飛ぶ能力[fly void 型],と掘る能力[dig void 型]を持つ. (ただし, Animal はインタフェースを用いる. また.これらのメソッドは引数を持たない.)

動物の種類(実装クラス)はオオカミ[Wolf],ツバメ[Swallow],モグラ[Mole]の 3 つがある.

·それぞれのメソッド fly()では以下のように表示する. メソッドの中身です. println()を使ってください. オオカミは飛べません. ツバメは飛べます. モグラは飛べません.

・一方,メソッド dig()では以下のように表示する. オオカミは少しなら掘れます. ツバメは掘れません. モグラはめちゃくちゃ掘れます.

TestDrive を以下のように作成する ブロ実 1 の UML 作成テストでは, 強く要請されていないと

01. オオカミを生成する. 名前は, animal とする. 思いますが, 本講義では, インタフェース·親クラスの

02. オオカミの飛ぶ能力を表示させる. アンチン 参照型変数を用いるようにしてください

03. ツバメを生成する. ← 可能な限り参照型変数を使いまわしてください.

04. ツバメの飛ぶ能力を表示させる.

05. ツバメの掘る能力を表示させる.

- 06. モグラを生成する.
- 07. モグラの掘る能力を表示させる

【練習 53】Animal のクラス図の一行目を答えなさい <<interface>> 【練習 54】Animal のクラス図の二行目を答えなさい Animal 【練習 55】Animal のクラス図の三行目を答えなさい + fly(): void クラス図のメソッドは問題文で 【練習 56】Wolf のクラス図の一行目を答えなさい Wolf 出てきた順番にしてください. 【練習 57】Wolf のクラス図の二行目を答えなさい + fly(): void 動物インタフェースの dig()が四行 【練習 58】Wolf のクラス図の三行目を答えなさい + dig(): void 目にくるはずです. 【練習 59】クラス間の関係を表す矢印を答えなさい M.A-S.A-W.A 【練習 60】Animal のソースコードの一行目を答えなさい public interface Animal { 【練習 61】Animal のソースコードの二行目を答えなさい public void fly(); 【練習 62】Swallow のソースコードの一行目を答えなさい public class Swallow implements Animal { 【練習 63】Swallow のソースコードの二行目を答えなさい public void fly() { 【練習 64】Swallow のソースコードの三行目を答えなさい System.out.println("ツバメは飛べます. "); 【練習 65】TestDrive のメインメソッドの一行目を答えなさい Animal animal = new Wolf(); 【練習 66】TestDrive のメインメソッドの二行目を答えなさい animal.fly();

【練習 67】TestDrive のメインメソッドの三行目を答えなさい animal = new Swallow(); 【練習 68】TestDrive のメインメソッドの四行目を答えなさい animal.fly();

001 public interface Animal { 002 public void fly(); 003 public void dig(); 004 } 011 public class Mole implements Animal { 012 public void fly() {<br>013 System.out.i System.out.println("モグラは飛べません.");  $014$  } 015 public void dig() { 016 System.out.println("モグラはめちゃくちゃ掘れます. "); 017 } 018 } 021 public class Swallow implements Animal { 022 public void fly() {<br>023 System.out. System.out.println("ツバメは飛べます. "); 024 } 025 public void dig() {<br>026 System.out.r System.out.println("ツバメは掘れません."); 027 } 028 } 031 public class Wolf implements Animal { 032 public void fly() { 033 System.out.println("オオカミは飛べません."); 034 } 035 public void dig() {<br>036 System.out.p System.out.println("オオカミは少しなら掘れます. "); 037 } 038 } «interface» 041 public class AnimalTestDrive { Animal 042 public static void main(String[] args) {  $+$  fly(): void  $043$  Animal animal = new Wolf();  $+$  dig(): void 044 animal.fly(); Ą 045 **animal = new Swallow()**; 046 animal.fly(); 047 animal.dig();  $048$  animal = new Mole(); Mole Wolf Swallow 049 animal.dig();  $+$  fly(): void  $+$  flv $0$ : void  $+$  fly(): void 050 }  $+$  dig(): void + dig(): void  $+$  dig(): void 051 } 実行例

参考(前ページの問題で本来作成すべきソースコードとクラス図)

オオカミは飛べません. ツバメは飛べます. ツバメは掘れません. モグラはめちゃくちゃ掘れます. 以下について【練習 69】から【練習 84】を解答しなさい

全ての乗り物[Vehicle]は, 走る能力[drive void 型]を持つ. (ただし、Vehicle はインタフェースを用いる.また、これらのメソッドは引数を持たない.)

乗り物の種類(実装クラス)は電車[Train]とバス[Bus]の 2 つがある.

・それぞれのメソッド drive()では以下のように表示する. ガタンゴトン ブーン

TestDrive を以下のように作成する

01. バスを生成する. 名前は, vehicle とする.

02. バスを走らす.

03. 電車を生成する.

04. 電車を走らす.

【練習 69】Vehicle のクラス図の一行目を答えなさい

【練習 70】Vehicle のクラス図の二行目を答えなさい

【練習 71】Vehicle のクラス図の三行目を答えなさい

【練習 72】Train のクラス図の一行目を答えなさい

【練習 73】Train のクラス図の二行目を答えなさい

【練習 74】Train のクラス図の三行目を答えなさい

【練習 75】クラス間の関係を表す矢印を答えなさい

【練習 76】Vehicle のソースコードの一行目を答えなさい

【練習 77】Vehicle のソースコードの二行目を答えなさい

【練習 78】Bus のソースコードの一行目を答えなさい

【練習 79】Bus のソースコードの二行目を答えなさい

【練習 80】Bus のソースコードの三行目を答えなさい

【練習 81】TestDrive のメインメソッドの一行目を答えなさい

【練習 82】TestDrive のメインメソッドの二行目を答えなさい

【練習 83】TestDrive のメインメソッドの三行目を答えなさい

【練習 84】TestDrive のメインメソッドの四行目を答えなさい

以下について【練習 85】から【練習 100】を解答しなさい

全ての OS[OperatingSystem]は, 実行する能力[run void 型]を持つ. (ただし,OperatingSystem はインタフェースを用いる.メソッドは引数を持たない.)

OS の種類(実装クラス)はリナックス[Linux], マック[MacOS], ウインドウズ[Windows]の 3 つがある.

・それぞれのメソッド run()では以下のように表示する. コマンドラインのプログラムも多いです 操作が直感的です GUI アプリが多いです

TestDrive を以下のように作成する

- 01. ウインドウズを生成する. 名前は, os とする.
- 02. ウインドウズの実行する能力を表示させる.
- 03. マックを生成する.
- 04. マックの実行する能力を表示させる.
- 05. リナックスを生成する.
- 06. リナックスの実行する能力を表示させる.
- 【練習 85】OperatingSystem のクラス図の一行目を答えなさい
- 【練習 86】OperatingSystem のクラス図の二行目を答えなさい
- 【練習 87】OperatingSystem のクラス図の三行目を答えなさい
- 【練習 88】Linux のクラス図の一行目を答えなさい
- 【練習 89】Linux のクラス図の二行目を答えなさい
- 【練習 90】Linux のクラス図の三行目を答えなさい
- 【練習 91】クラス間の関係を表す矢印を答えなさい
- 【練習 92】OperatingSystem のソースコードの一行目を答えなさい
- 【練習 93】OperatingSystem のソースコードの二行目を答えなさい
- 【練習 94】MacOS のソースコードの一行目を答えなさい
- 【練習 95】MacOS のソースコードの二行目を答えなさい
- 【練習 96】MacOS のソースコードの三行目を答えなさい
- 【練習 97】TestDrive のメインメソッドの一行目を答えなさい
- 【練習 98】TestDrive のメインメソッドの二行目を答えなさい
- 【練習 99】TestDrive のメインメソッドの三行目を答えなさい
- 【練習 100】TestDrive のメインメソッドの四行目を答えなさい
- 【練習 15】0A 車を運転します B
- 【練習 16】1C 電車を運転します D
- 【練習 17】 <<interface>>
- 【練習 18】Driver
- 【練習  $19$ 】 + drive $()$ : void
- 【練習 20】Car
- 【練習 21】 +  $Car()$
- 【練習 22】 + drive $()$ : void

【練習 26】ポロンポロン w 【練習 27】 <<interface>> 【練習 28】Instrument 【練習 29】 + sound $()$ : void

【練習  $32$ 】 + sound $0$ : void

【練習 23】C.D-T.D

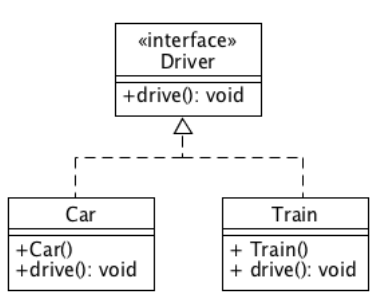

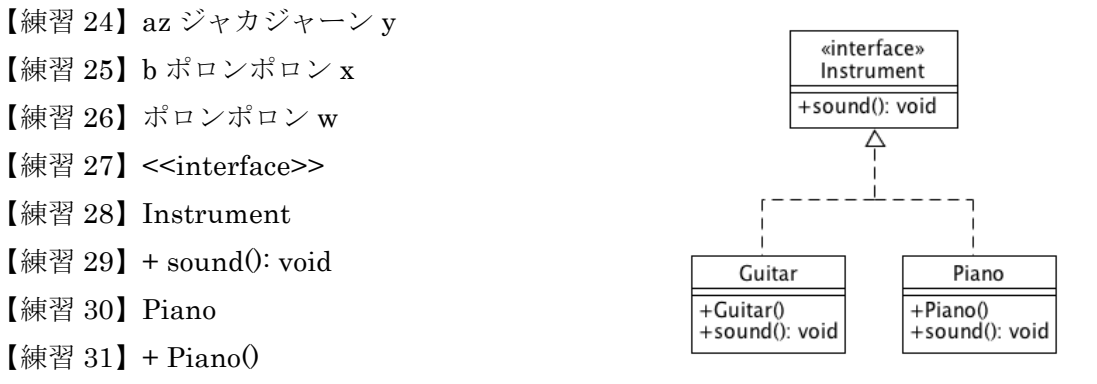

【練習 34】AB

【練習 30】Piano 【練習 31】 + Piano $()$ 

【練習 33】G.I-P.I

- 【練習 35】1GUI アプリが多いです C
- 【練習 36】0 コマンドラインのプログラムも多いです D
- 【練習 37】2 操作が直感的です E
- 【練習 38】<<interface>>
- 【練習 39】OperatingSystem
- 【練習 40】 +  $run()$ : void
- 【練習 41】L.O-M.O-W.O

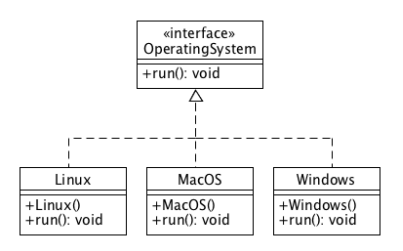

- 【練習 42】私はオリマーz 【練習 43】まずはこいつを投げよう,89 普通だな 【練習44】攻撃はこいつに任せよう,46強い,圧倒的に強い 【練習 45】よしこっちについてこい,03 速さが足りない 【練習 46】こいつを投げておこう,9 普通だな 【練習 47】<<interface>> 【練習 48】Pikmin 【練習 49】 + thrown $()$ : String 【練習 50】+ attack(): String
- 【練習 51】 +  $run()$ : String
- 【練習 52】A.P-R.P-W.P

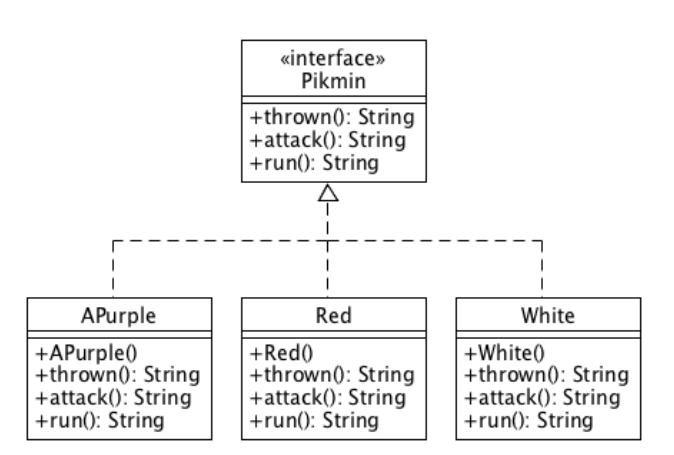

- 【練習 69】 <<interface>>
- 【練習 70】Vehicle
- 【練習 71】 + drive(): void
- 【練習 72】Train
- 【練習 73】 + drvie $()$ : void
- 【練習 74】-1
- 【練習 75】B.V-T.V
- 【練習 76】public interface Vehicle {
- 【練習 77】 public void drive();
- 【練習 78】public class Bus implements Vehicle {
- 【練習 79】public void drive $\theta$  {
- 【練習 80】System.out.println("ブーン");
- 【練習 81】Vehicle vehicle = new Bus();
- 【練習 82】vehicle.drive();
- 【練習 83】vehicle = new Train();
- 【練習 84】vehicle.drive();

【練習 85】<<interface>> 【練習 86】OperatingSystem 【練習 87】 +  $run()$ : void 【練習 88】Linux 【練習 89】 +  $run()$ : void 【練習 90】-1 【練習 91】L.O-M.O-W.O 【練習 92】public interface OperatingSystem { 【練習 93】public void run(); 【練習 94】public class MacOS implements OperatingSystem { 【練習 95】public void run $0$  { 【練習 96】System.out.println("操作が直感的です"); 【練習 97】OperatingSystem os = new Windows(); 【練習 98】os.run(); 【練習 99】os = new MacOS(); 【練習 100】os.run();